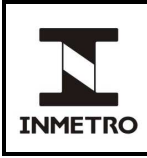

# **SUMÁRIO**

- **1 Objetivo**
- **2 Campo de Aplicação**
- **3 Responsabilidade**
- **4 Documentos Referência**
- **5 Documentos Complementares**
- **6 Definições**
- **7 Equipamentos e Materiais Utilizados**
- **8 Procedimentos para Verificações**
- **9 Critérios de Aprovação/Reprovação dos Instrumentos**
- **10 Certificação, Marcação e Selagem**
- **11 Histórico da Revisão**
- **ANEXO A Tipos de Filtros de Densidade Neutra**

### **1 OBJETIVO**

Esta Norma estabelece os procedimentos que devem ser adotados na realização das verificações dos opacímetros de fluxo parcial.

# **2 CAMPO DE APLICAÇÃO**

Esta Norma se aplica à Dimel/Dfluq, aos Órgãos delegados da RBMLQ-I e às Superintendências.

#### **3 RESPONSABILIDADE**

A responsabilidade pela revisão e cancelamento desta Norma é da Dfluq.

### **4 DOCUMENTOS REFERÊNCIA**

Portaria Inmetro nº 060, de 19 de fevereiro de 2008 – Aprova o Regulamento Técnico Metrológico que estabelece as condições técnicas e metrológicas essenciais a que devem atender os opacímetros de fluxo parcial.

\_\_\_\_\_\_\_\_\_\_\_\_\_\_\_\_\_\_\_\_\_\_\_\_\_\_\_\_\_\_\_\_\_\_\_\_\_\_\_\_\_\_\_\_\_\_\_\_\_\_\_\_\_\_\_\_\_\_\_\_\_\_\_\_\_\_\_\_\_\_\_\_\_\_\_\_\_\_\_\_\_\_\_\_\_

NIE-Dimel-014 – Marcas de verificação, interdição e reparo.

### **5 DOCUMENTOS COMPLEMENTARES**

FOR-Dimel-092 – Registro de medições para verificação de opacímetro.

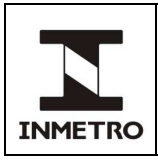

### **6 DEFINIÇÕES**

### **6.1 Siglas**

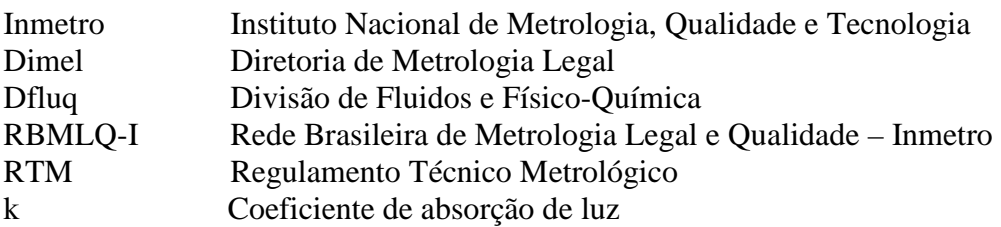

### **6.2 Termos**

Opacímetro de fluxo parcial - Instrumento utilizado para determinar a opacidade da fumaça gerada por um motor de ignição por compressão, captando parte da fumaça expelida através do cano de descarga.

Opacidade - Fração da luz emitida pela fonte de luz do opacímetro que não atinge o receptor.

Coeficiente de absorção de luz (k) **-** Coeficiente definido pela lei de Beer-Lambert com base na opacidade.

Banco óptico - Parte do opacímetro que contém a câmara de medição, o conjunto óptico e demais componentes necessários à realização de medições.

Filtro de densidade neutra - Lâmina transparente com opacidade conhecida utilizada como padrão para simular a presença de fumaça dentro da câmara de medição.

Modo de medição contínua - Modo de operação do opacímetro no qual é possível realizar medições da opacidade de filtros de densidade neutra, sem a necessidade de utilização dos sensores de medição das rotações do motor e da temperatura do óleo do motor.

### **7 EQUIPAMENTOS E MATERIAIS UTILIZADOS**

- **a)** Conjunto de filtros de densidade neutra adequado ao opacímetro a ser verificado (ver Anexo A);
- **b)** Computador ou notebook;
- **c)** Marcas de verificação;
- **d)** Marcas de selagem;
- **e)** Etiqueta de inventário Inmetro;
- **f)** Arame para selagem;
- **g)** Marca de interdição "Instrumento Incorreto".

# **8 PROCEDIMENTOS PARA VERIFICAÇÕES**

#### **8.1 Etapas das verificações**

**8.1.1** As verificações inicial e subsequente compreendem as seguintes etapas:

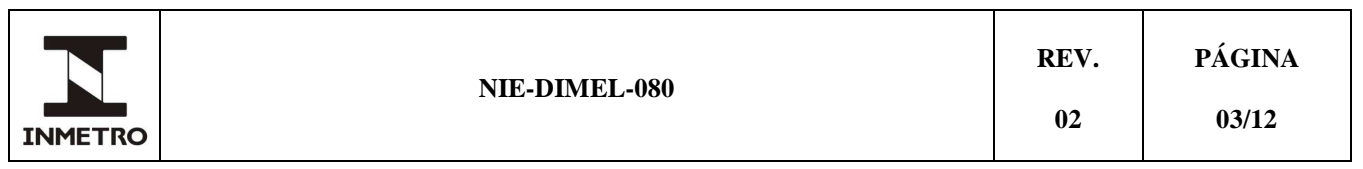

**a)** A verificação inicial compreende a realização do Exame Geral, conforme 8.3, e do Ensaio de Medição Estática, conforme 8.4;

**b)** As verificações subsequentes compreendem a realização do Ensaio de Medição Estática, conforme 8.4;

**8.1.2** Os procedimentos iniciais descritos em 8.2 devem ser seguidos tanto na verificação inicial quanto nas subsequentes.

### **8.2 Procedimentos iniciais**

**a)** Utilizando as informações constantes do Anexo A, identificar qual conjunto de filtros de densidade neutra deve ser utilizado para realizar a verificação;

**b)** Verificar se os filtros a serem utilizados estão limpos e sem arranhões. Se necessário, limpe-os com papel absorvente macio ou com o tecido do estojo dos filtros;

**c)** Solicitar ao detentor do opacímetro ou ao operador que o coloque para funcionar em modo de medição contínua;

- **d)** Proceder à identificação do opacímetro, preenchendo os campos correspondentes do FOR-Dimel-092;
- **e)** Aguardar o aquecimento do instrumento.

### **8.3 Exame Geral**

**8.3.1** Este Exame é aplicável somente na verificação inicial dos modelos aprovados de acordo com o RTM aprovado pela Portaria Inmetro nº 060/2008;

**8.3.2** Mediante exame visual, reprovar os opacímetros cujas inscrições não estejam de acordo com o determinado na Portaria de Aprovação de Modelo.

#### **8.4 Ensaio de medição estática**

**8.4.1** Registrar a medição do opacímetro em coeficiente de absorção de luz (k), cuja unidade é m-1 .

**8.4.2** O registro das medições deve ser feito nos campos correspondentes do FOR-Dimel-092 da seguinte forma:

**a)** Preenchimento do FOR-Dimel-092 diretamente no computador: Os valores das medições devem ser digitados em suas respectivas células no formulário, sendo os cálculos de erros e incertezas dos ensaios executados automaticamente (exceto o cálculo da incerteza combinada relativa do filtro (*uf*), que deve ser realizado conforme descrito em **8.4.4 a**).

**b)** Preenchimento do FOR-Dimel-092 previamente impresso em papel: Os valores das medições devem ser anotados no espaço correspondente do formulário e, caso não seja possível a transferência dos resultados para um computador, deve-se calcular os erros e incertezas dos ensaios empregando as fórmulas apresentadas a seguir nesta norma.

**8.4.3** Realizar o ensaio conforme procedimento abaixo:

**a)** Registrar o tipo de verificação que será executada (inicial ou subsequente), o código do conjunto padrão de filtros e os respectivos valores de coeficiente de absorção de luz nos espaços especificados no FOR-Dimel-092;

- **b)** Registrar a indicação de zero do opacímetro (sem nenhum filtro inserido);
- **c)** Inserir o filtro de opacidade baixa, aguardar a estabilização da indicação (variação menor que 0,01
- m<sup>-1</sup>) e registrar o valor obtido;
- **d)** Retirar o filtro e guardá-lo no estojo próprio;
- **e)** Inserir o filtro de opacidade média, aguardar a estabilização da indicação e registrar o valor obtido;

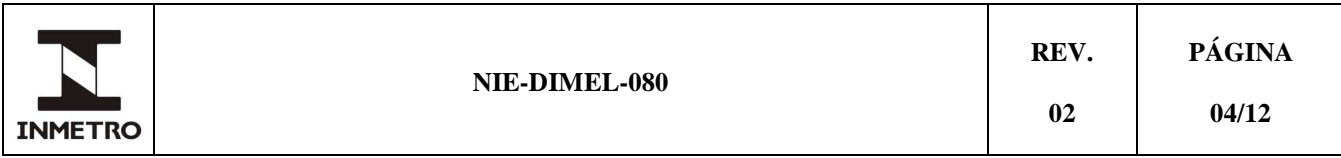

- **f)** Retirar o filtro e guardá-lo no estojo próprio;
- **g)** Inserir o filtro de opacidade alta, aguardar a estabilização da indicação e registrar o valor obtido;
- **h)** Retirar o filtro e guardá-lo no estojo próprio;
- **i)** Repetir quatro vezes o procedimento de "b" até "h";

**j)** Caso o preenchimento do FOR-Dimel-092 estiver sendo realizado diretamente no computador, os cálculos dos erros de medição do opacímetro serão executados automaticamente na planilha de resultados, neste caso, ir diretamente para o item **8.4.4**. Por outro lado, caso o preenchimento esteja sendo feito no formulário impresso em papel e não seja possível realizar a transferência dos resultados para o computador, deve-se calcular o erro de medição do opacímetro conforme os itens seguintes (itens k e l).

**k)** Calcular e registrar a média aritmética das medições de cada filtro, inclusive das indicações de zero do opacímetro, conforme equação abaixo:

$$
M\acute{e}dia = \frac{(1^{\circ} \; medi\varsigma\acute{a}o + 2^{\circ} \; medi\varsigma\acute{a}o + 3^{\circ} \; medi\varsigma\acute{a}o + 4^{\circ} \; medi\varsigma\acute{a}o + 5^{\circ} \; medi\varsigma\acute{a}o)}{5}
$$

**l)** Calcular e registrar o erro de medição do opacímetro para cada filtro, inclusive das indicações do zero do opacímetro, a partir da diferença entre a média das medições, calculada no item anterior, e o valor k do filtro correspondente, conforme equação abaixo:

$$
Error = (M\acute{e}dia - k_{certificado do filtero})
$$

**8.4.4** Calcular a incerteza de medição do ensaio conforme procedimento abaixo:

**a)** Registrar a incerteza combinada relativa de cada filtro (*uf*) nos campos relacionados do FOR-Dimel-092 de acordo com os valores informados no suplemento do certificado de calibração dos filtros;

**b)** Caso o preenchimento do FOR-Dimel-092 estiver sendo realizado diretamente no computador, o cálculo da incerteza de medição do ensaio do opacímetro será executado automaticamente na planilha de resultados, neste caso, ir diretamente para o item **9**. Por outro lado, caso o preenchimento esteja sendo feito no formulário impresso em papel e não seja possível realizar a transferência dos resultados para o computador, deve-se calcular a incerteza de medição do ensaio do opacímetro conforme os itens seguintes (itens c a f).

**c)** Calcular e registrar o desvio padrão relativo (DPR) das médias de cada filtro a partir da razão entre o desvio padrão (DP) das medições (dividido por  $5^{1/2}$ ) e a média das medições do filtro correspondente, conforme equações abaixo:

$$
DP = \sqrt{\frac{\sum (medi\varsigma \tilde{a}o - m\acute{e}dia)^{2}}{4}}
$$
  

$$
DPR da M\acute{e}dia = \frac{\left(\frac{DP}{\sqrt{\tilde{a}}}\right)}{m\acute{e}dia}
$$

**d)** Calcular e registrar a incerteza combinada do ensaio(*ue*) das medições de cada filtro a partir da multiplicação entre a média das medições do filtro e a incerteza combinada relativa do ensaio (*ure*), conforme equações abaixo:

$$
u_{re} = \sqrt{(u_f{}^2 + DPR^2)}
$$

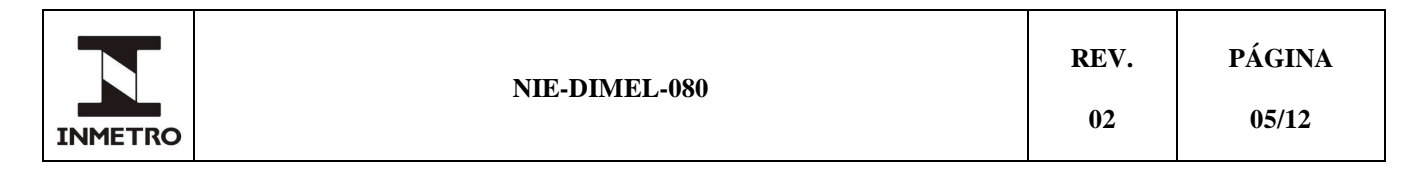

# $u_{\alpha} = (m\acute{e}dia x u_{\alpha\alpha})$

**e)** Calcular e registrar a incerteza expandida do ensaio (*U*) das medições de cada filtro a partir da multiplicação entre a incerteza combinada do ensaio (*ue*) e o fator de abrangência igual a 2 (o qual corresponde a uma probabilidade de abrangência de aproximadamente 95%), conforme equação abaixo:

 $U = (u_s x 2)$ 

**f)** Calcular e registrar o índice de capacidade de medição (*Cm*) de cada filtro a partir da razão entre o erro máximo admissível (*EMA*) da faixa corresponde a cada filtro e a incerteza expandida do ensaio (*U*), conforme equação abaixo:

$$
C_m = \frac{EMA}{U}
$$

# **9 CRITÉRIOS DE APROVAÇÃO/REPROVAÇÃO DOS INSTRUMENTOS**

### **9.1 Verificação inicial:**

**a)** Comparar os erros de medição com os valores da tabela abaixo:

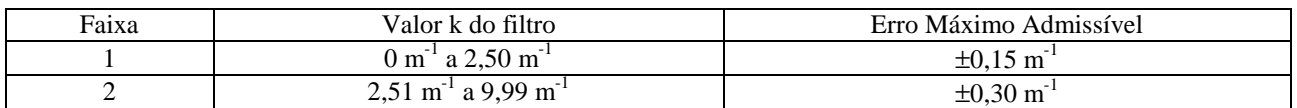

**b)** Aprovar o opacímetro se o erro de medição apresentado para cada filtro estiver dentro dos valores fixados na tabela acima, para sua respectiva faixa, e o índice de capacidade de medição (*Cm*) calculado for maior ou igual a 4 (quatro).

#### **9.2 Verificações subsequentes:**

**a)** Comparar os erros de medição com os valores da tabela abaixo:

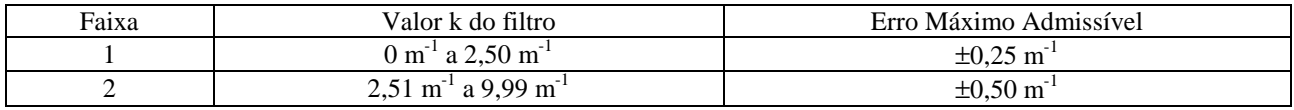

**b)** Aprovar o opacímetro se o erro de indicação apresentado para cada filtro estiver dentro dos valores fixados na tabela acima, para sua respectiva faixa, e o índice de capacidade de medição  $(C_m)$  calculado for maior ou igual a 4 (quatro).

Nota – Caso o preenchimento do FOR-Dimel-092 estiver sendo realizado diretamente no computador, a análise para concluir se o opacímetro foi aprovado ou reprovado no ensaio será feita automaticamente na planilha de resultados.

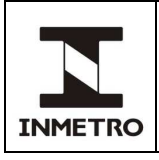

**02** 

# **10 CERTIFICAÇÃO, MARCAÇÃO E SELAGEM**

# **10.1 Instrumento aprovado**

**a)** Afixar a marca de verificação e a marca de selagem no opacímetro, anotando seus números nos campos apropriados do FOR-Dimel-092;

**b)** Afixar a etiqueta de inventário do Inmetro, caso o instrumento não a possua;

**c)** Caso seja solicitado, fornecer uma cópia do FOR-Dimel-092 preenchido durante a verificação.

# **10.2 Instrumento reprovado**

**a)** Afixar no instrumento a marca de interdição "Instrumento Incorreto", em local visível ao usuário;

**b)** Notificar o detentor do opacímetro de que seu instrumento foi reprovado, concedendo-lhe um prazo para que o mesmo seja reparado;

**c)** Caso seja solicitado, fornecer uma cópia do FOR-Dimel-092 preenchido durante a verificação.

# **11 HISTÓRICO DA REVISÃO**

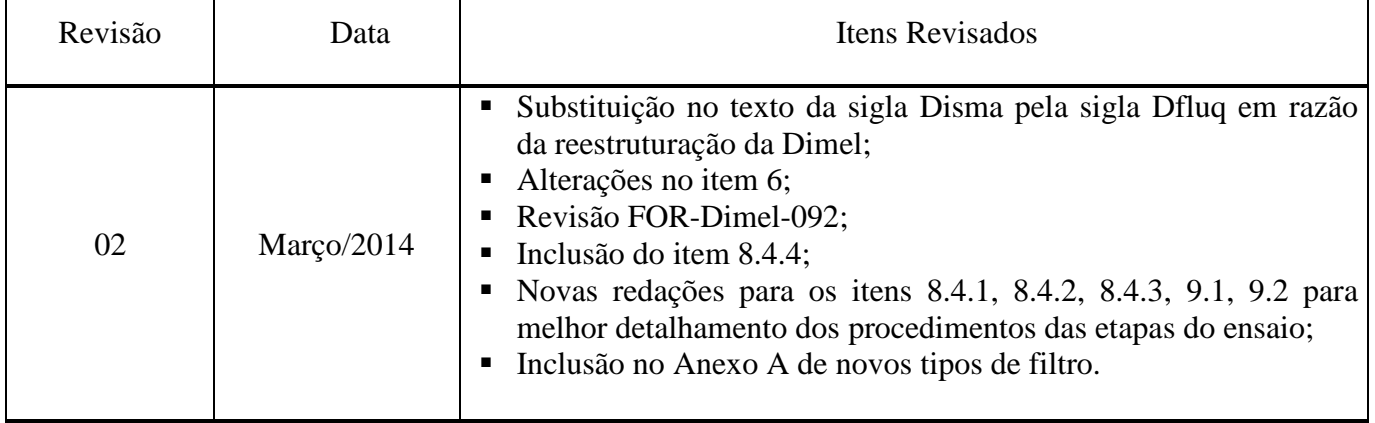

\_\_\_\_\_\_\_\_\_\_\_\_\_\_\_\_\_\_\_\_

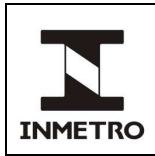

**02** 

# **ANEXO A** – **TIPOS DE FILTROS DE DENSIDADE NEUTRA**

### **A-1 OBJETIVO**

Este Anexo informa os tipos de filtro de densidade neutra existentes e para que marca/modelo de opacímetro cada um deles deve ser utilizado.

### **A-2 MANUSEIO DOS FILTROS**

Os filtros de densidade neutra são equipamentos sensíveis. Durante sua utilização devem ser evitadas quedas ou impactos, principalmente sobre a lâmina do filtro, que não deve ser tocada com os dedos. Para sua limpeza deve ser utilizado apenas papel absorvente macio ou o tecido do próprio estojo do filtro. Após sua utilização eles devem ser guardados no seu respectivo estojo.

# **A-3 TIPOS DE FILTROS**

**A-3.1** Tipo 1: utilizado nos seguintes opacímetros:

- Marca Bosch, modelo BEA 714 (fabricado pela Tecnomotor);
- Marca Jurubatech, modelo 43296;
- Marca Napro, modelos NA-9000, NA-9020 e NA-9030;
- Marca Prodox, modelo Opus 50;
- Marca Snap On/Sun, modelos CSM-5000 PC e CGS-5500 PC;
- Marca Sagem, modelo Optima Green 4030;
- Marca Tecnomaster, modelo CSM 6000;
- Marca Tecnomotor, modelo TM 133.

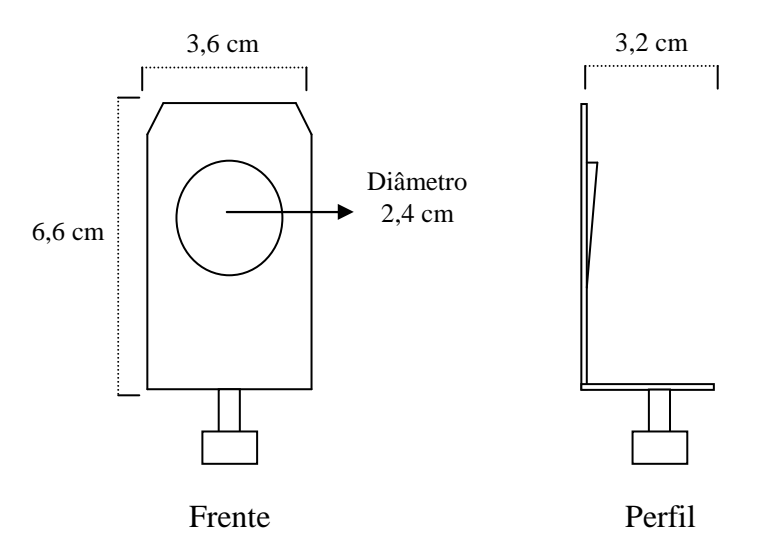

**A-3.2** Tipo 2: utilizado nos opacímetros marca Alfatest, modelo 495.

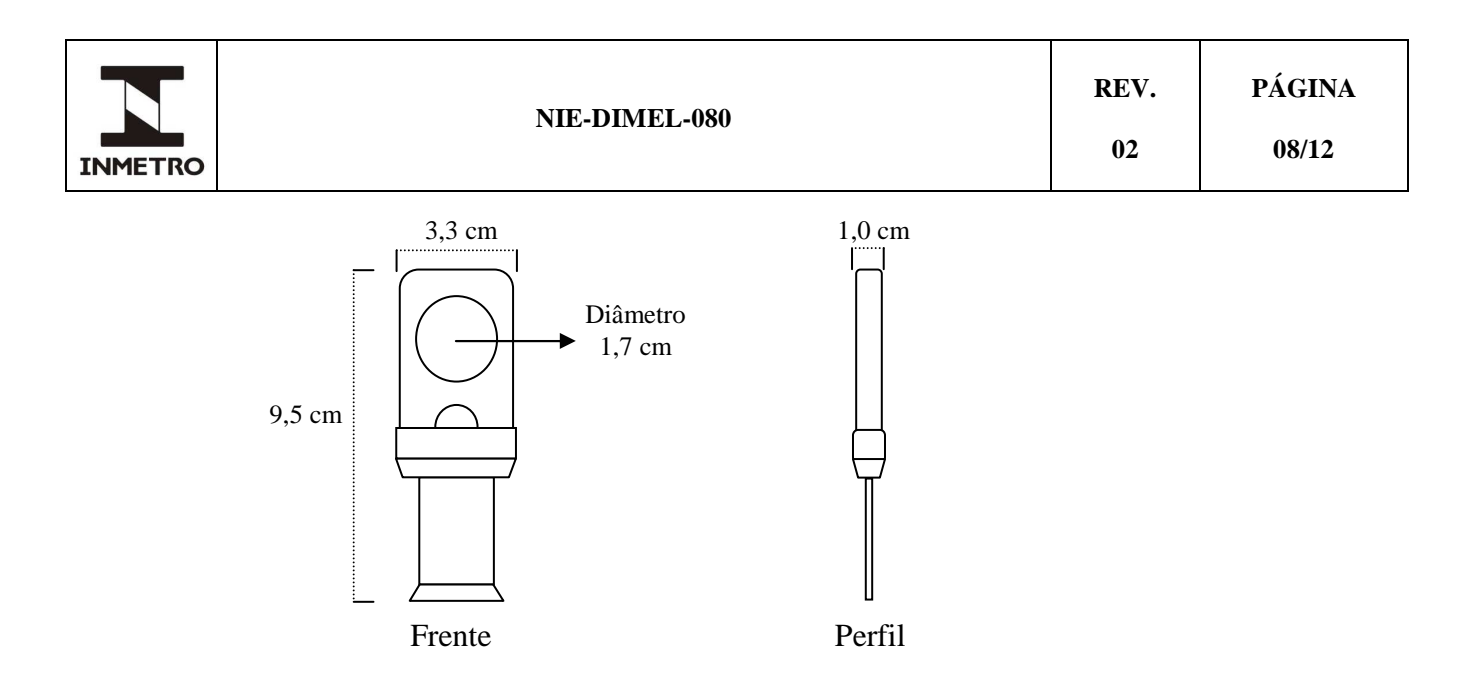

**A-3.3** Tipo 3: utilizado nos opacímetro marca Alfatest, modelo OPA-100 e marca Brain Bee, modelo OPA-100.

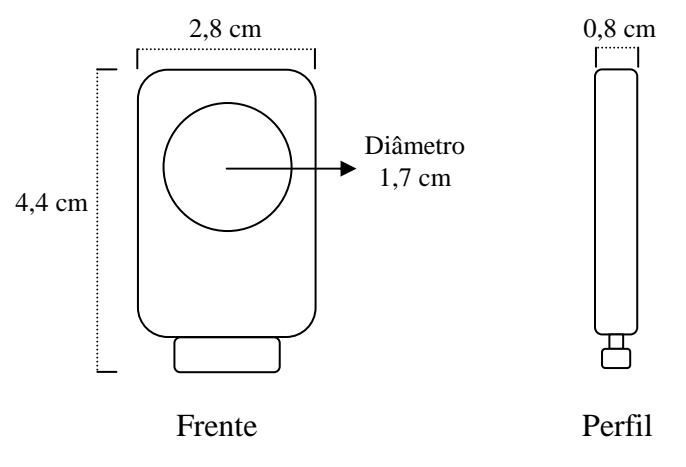

**A-3.4** Tipo 4: utilizado nos opacímetros marca Bosch, modelo RTM 430.

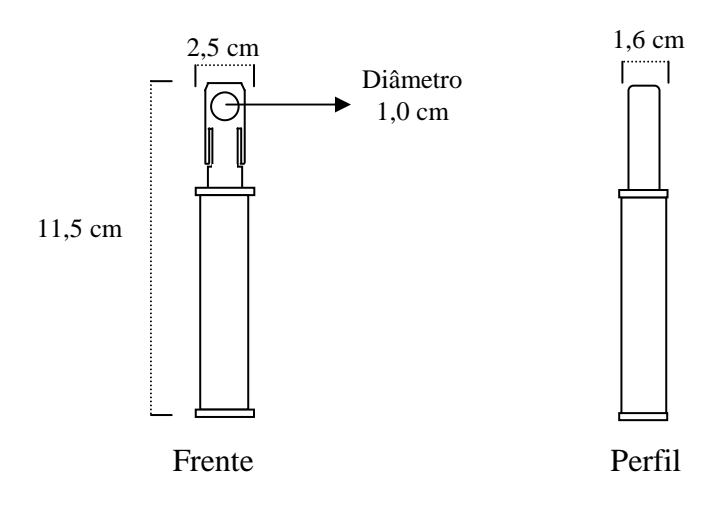

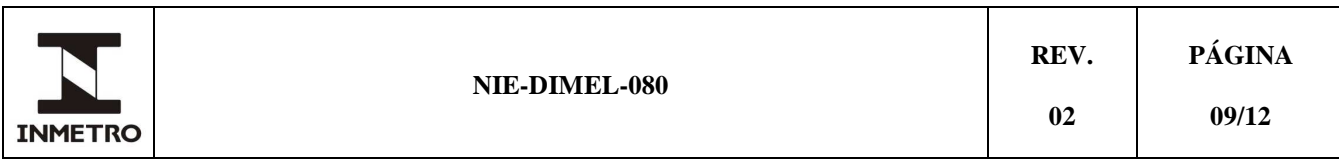

### **A-3.5** Tipo 5: utilizado nos opacímetros marca Hartridge, modelos YDA 3000 e HR 172.

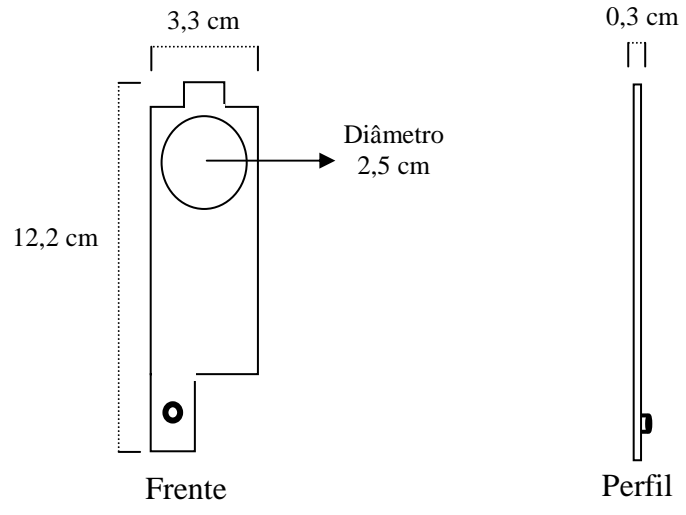

#### **A-3.6** Tipo 6: utilizado nos opacímetros marca Maha, modelo MDO2.

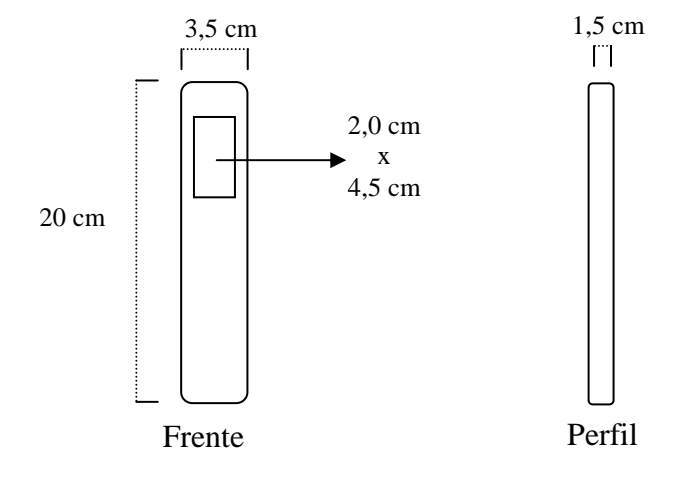

**A-3.7** Tipo 7: utilizado nos opacímetros marca Napro, modelo Andros.

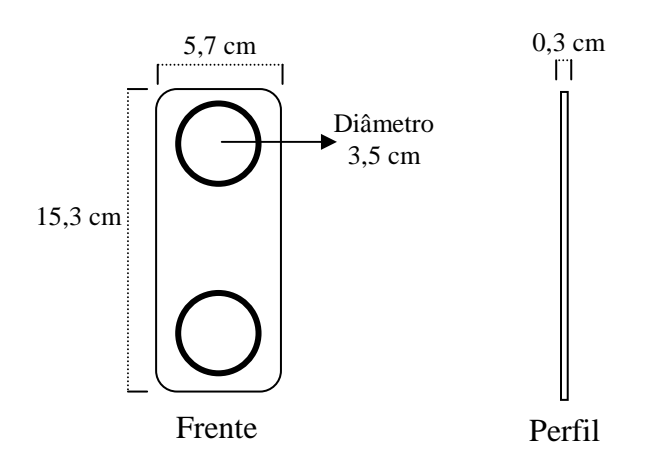

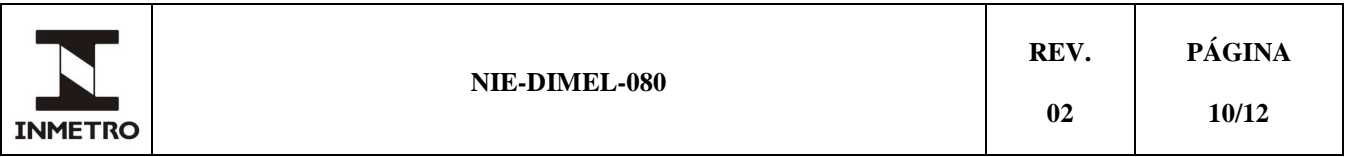

**A-3.8** Tipo 8: utilizado nos opacímetros marca Napro, modelo NA 9000E e marca Tecnomotor, modelo TM 138.

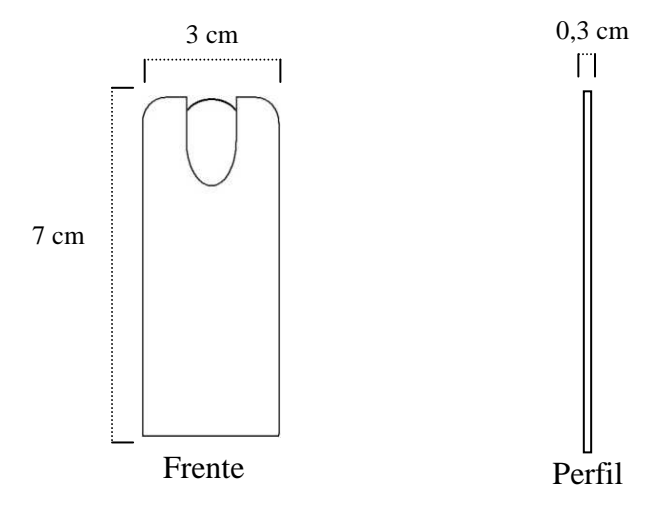

**A-3.9** Tipo 9: utilizado nos opacímetros marca Magneti Marelli, modelo Opabox Autopower

![](_page_9_Figure_4.jpeg)

|                | NIE-DIMEL-080 | REV. | PÁGINA |
|----------------|---------------|------|--------|
| <b>INMETRO</b> |               | 02   | 11/12  |

**A-3.10** Tipo 10: utilizado nos opacímetros marca Altanova SmokeCheck, modelo 2000.

![](_page_10_Figure_2.jpeg)

**A-3.11** Tipo 11: utilizado nos opacímetros marca Napro, modelo NA 9000P

![](_page_10_Figure_4.jpeg)

![](_page_11_Picture_63.jpeg)

![](_page_11_Figure_1.jpeg)

**A-3.12** Tipo 12: utilizado nos opacímetros marca Motorscan, modelo Eurosmoke 9001

**A-3.13** Tipo 13: utilizado nos opacímetros marca AVL, modelos 437 e Dismoke 480

![](_page_11_Figure_4.jpeg)

![](_page_11_Figure_5.jpeg)

![](_page_11_Figure_6.jpeg)

\_\_\_\_\_\_\_\_\_\_\_\_\_\_\_\_\_\_